# **User Guide**

# **Trimble® AG-372 GNSS Receiver**

Version 1.00 Revision A June 2012

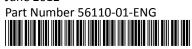

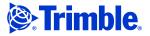

#### **Contact Information**

Trimble Navigation Limited Agriculture Business Area 9290 Bond Street, Suite 102 Overland Park, KS 66214

+1-913-495-2700 Phone trimble\_support@trimble.com www.trimble.com

#### **Legal Notices**

© 2012, Trimble Navigation Limited. All rights reserved.

Trimble, the Globe & Triangle logo, and AgGPS are trademarks of Trimble Navigation Limited, registered in the United States and other countries. Autopilot, CenterPoint, EVEREST, and RTX are trademarks of Trimble Navigation Limited.

Microsoft and ActiveSync are either registered trademarks or trademarks of Microsoft Corporation in the United States and/or other countries. All other trademarks are the property of their respective owners.

#### **Release Notice**

This is the June 2012 release (Revision A) of the *Trimble AG-372 GNSS Receiver User Guide*, part number 56110-01-ENG. It applies to version 1.00 of the AG-372 receiver.

The following limited warranties give you specific legal rights. You may have others, which vary from state/jurisdiction to state/jurisdiction.

#### **Hardware Limited Warranty**

Trimble Navigation Limited warrants that this hardware product (the "Product") will perform substantially in accordance with published specifications and be substantially free of defects in material and workmanship for a period of one (1) year starting from the date of delivery. The warranty set forth in this paragraph shall not apply to software products.

#### **Software License, Limited Warranty**

This Trimble software product, whether provided as a stand-alone computer software product, built into hardware circuitry as firmware, embedded in flash memory, or stored on magnetic or other media, (the "Software") is licensed and not sold, and its use is governed by the terms of the relevant End User License Agreement ("EULA") included with the Software. In the absence of a separate EULA included with the Software providing different limited warranty terms, exclusions and limitations, the following terms and conditions shall apply. Trimble warrants that this Trimble Software product will substantially conform to Trimble's applicable published specifications for the Software for a period of ninety (90) days, starting from the date of delivery.

#### **Warranty Remedies**

Trimble's sole liability and your exclusive remedy under the warranties set forth above shall be, at Trimble's option, to repair or replace any Product or Software that fails to conform to such warranty ("Nonconforming Product") or refund the purchase price paid by you for any such Nonconforming Product, upon your return of any Nonconforming Product to Trimble in accordance with Trimble's standard return material authorization procedures.

#### **Warranty Exclusions and Disclaimer**

These warranties shall be applied only in the event and to the extent that (i) the Products and Software are properly and correctly installed, configured, interfaced, maintained, stored, and operated in accordance with Trimble's relevant operator's manual and specifications, and; (ii) the Products and Software are not modified or misused. The preceding warranties shall not apply to, and Trimble shall not be responsible for defects or performance problems resulting from (i) the combination or utilization of the Product or Software with hardware or software products, information, data, systems, interfaces or devices not made, supplied or specified by Trimble; (ii) the operation of the Product or Software under any specification other than, or in addition to, Trimble's standard specifications for its products; (iii) the unauthorized, installation, modification, or use of the Product or Software; (iv) damage caused by accident, lightning or other electrical discharge, fresh or salt water immersion or spray; or (v) normal wear and tear on consumable parts (e.g., batteries). Trimble does not warrant or guarantee the results obtained through the use of the Product.

THE WARRANTIES ABOVE STATE TRIMBLE'S ENTIRE LIABILITY, AND YOUR EXCLUSIVE REMEDIES, RELATING TO PERFORMANCE OF THE PRODUCTS AND SOFTWARE. EXCEPT AS OTHERWISE EXPRESSLY PROVIDED HEREIN, THE PRODUCTS, SOFTWARE, AND ACCOMPANYING DOCUMENTATION AND MATERIALS ARE PROVIDED "AS-IS" AND WITHOUT EXPRESS OR IMPLIED WARRANTY OF ANY KIND BY EITHER TRIMBLE NAVIGATION LIMITED OR ANYONE WHO HAS BEEN INVOLVED IN ITS CREATION, PRODUCTION,

INSTALLATION, OR DISTRIBUTION INCLUDING, BUT NOT LIMITED TO, THE IMPLIED WARRANTIES OF MERCHANTABILITY AND FITNESS FOR A PARTICULAR PURPOSE, TITLE, AND NONINFRINGEMENT. THE STATED EXPRESS WARRANTIES ARE IN LIEU OF ALL OBLIGATIONS OR LIABILITIES ON THE PART OF TRIMBLE ARISING OUT OF, OR IN CONNECTION WITH, ANY PRODUCTS OR SOFTWARE. SOME STATES AND JURISDICTIONS DO NOT ALLOW LIMITATIONS ON DURATION OR THE EXCLUSION OF AN IMPLIED WARRANTY, SO THE ABOVE LIMITATION MAY NOT APPLY TO YOU. TRIMBLE NAVIGATION LIMITED IS NOT RESPONSIBLE FOR THE OPERATION OR FAILURE OF OPERATION OF GNSS SATELLITES OR THE AVAILABILITY OF GNSS SATELLITE SIGNALS.

#### Limitation of Liability

TRIMBLE'S ENTIRE LIABILITY UNDER ANY PROVISION HEREIN SHALL BE LIMITED TO THE AMOUNT PAID BY YOU FOR THE PRODUCT OR SOFTWARE LICENSE. TO THE MAXIMUM EXTENT PERMITTED BY APPLICABLE LAW, IN NO EVENT SHALL TRIMBLE OR ITS SUPPLIERS BE LIABLE FOR ANY INDIRECT, SPECIAL, INCIDENTAL OR CONSEQUENTIAL DAMAGES WHATSOEVER UNDER ANY CIRCUMSTANCE OR LEGAL THEORY RELATING IN ANY WAY TO THE PRODUCTS, SOFTWARE AND ACCOMPANYING DOCUMENTATION AND MATERIALS, (INCLUDING, WITHOUT LIMITATION, DAMAGES FOR LOSS OF BUSINESS PROFITS, BUSINESS INTERRUPTION, LOSS OF BUSINESS INFORMATION, OR ANY OTHER PECUNIARY LOSS), REGARDLESS WHETHER TRIMBLE HAS BEEN ADVISED OF THE POSSIBILITY OF ANY SUCH LOSS AND REGARDLESS OF THE COURSE OF DEALING WHICH DEVELOPS OR HAS DEVELOPED BETWEEN YOU AND TRIMBLE. BECAUSE SOME STATES AND JURISDICTIONS DO NOT ALLOW THE EXCLUSION OR LIMITATION OF LIABILITY FOR CONSEQUENTIAL OR INCIDENTAL DAMAGES, THE ABOVE LIMITATION MAY NOT APPLY TO YOU.

NOTE: THE ABOVE LIMITED WARRANTY PROVISIONS MAY NOT APPLY TO PRODUCTS OR SOFTWARE PURCHASED IN THE EUROPEAN UNION. PLEASE CONTACT YOUR TRIMBLE DEALER FOR APPLICABLE WARRANTY INFORMATION.

# **Contents**

| 1 | Introduction                                                                       |
|---|------------------------------------------------------------------------------------|
|   | Warnings                                                                           |
|   | Related information                                                                |
|   | Technical assistance                                                               |
| 2 | Overview                                                                           |
| 2 |                                                                                    |
|   | Standard features of the Trimble AG-372 GNSS receiver                              |
|   | Receiver connections                                                               |
|   | Receiver input/output                                                              |
|   | Position output format                                                             |
|   | LED indicator                                                                      |
|   | GNSS positioning methods                                                           |
|   | RTK GNSS positioning                                                               |
|   | CenterPoint RTX positioning (RTX)                                                  |
|   | Differential GNSS positioning (DGNSS)                                              |
|   | Autonomous GNSS positioning                                                        |
|   | , · · · · ·                                                                        |
|   | Sources of error in GNSS positioning                                               |
|   | Coordinate systems                                                                 |
| 3 | Installing the AG-372 GNSS Receiver                                                |
|   | System components                                                                  |
|   | Optional extras                                                                    |
|   | Mounting the receiver                                                              |
|   | Choosing a location                                                                |
|   | Environmental conditions                                                           |
|   | Electrical interference                                                            |
|   |                                                                                    |
|   | Connecting to an external device                                                   |
|   | Connectors and pinouts                                                             |
|   | Port A                                                                             |
|   | Port B                                                                             |
|   | Radar output                                                                       |
| 4 | Installing the AG-715 Integrated Radio                                             |
|   | Required tools                                                                     |
|   | Installation procedure                                                             |
|   | ·                                                                                  |
| 5 | Configuring the Receiver                                                           |
|   | Navigation map                                                                     |
|   | AgRemote Home screen                                                               |
|   | Configuring Differential GNSS                                                      |
|   | OmniSTAR                                                                           |
|   | WAAS/EGNOS                                                                         |
|   | Configuring the Trimble AG-372 GNSS receiver to operate in CenterPoint RTX mode 35 |
|   | ·                                                                                  |
|   | Configuring the receiver for RTX (std-sat)                                         |

|   | Configuring the receiver for RTX (std-cell)                                               | 36 |
|---|-------------------------------------------------------------------------------------------|----|
|   | Configuring the Trimble AG-372 GNSS receiver to operate in VRS mode                       | 38 |
|   | Configuring the Trimble AG-372 GNSS receiver to operate in RTK mode                       | 40 |
|   | Configuring the communication ports                                                       | 40 |
|   | Configuring input/output communication                                                    | 41 |
|   | Changing the frequency settings                                                           | 43 |
|   | Required equipment / software                                                             | 43 |
|   | Configuring the radio frequency, protocol, and radio link in the AgRemote utility $\dots$ | 43 |
| 6 | Troubleshooting                                                                           | 47 |
|   | Global Navigation Satellite System (GNSS)                                                 |    |
|   | Interference                                                                              |    |
|   | GNSS receiver                                                                             |    |
|   | AgRemote utility                                                                          |    |
|   | FlashLoader 200 upgrade utility                                                           |    |
| Α | Specifications                                                                            | 55 |
|   | Physical characteristics                                                                  |    |
|   | GNSS channels                                                                             |    |
|   | L-band satellite differential correction receiver                                         |    |
|   | Receiver default settings                                                                 |    |
| В | Third-Party Interface Requirements                                                        | 59 |
|   | Third-party software                                                                      | 60 |
|   | Third-narty hardware                                                                      | 61 |

CHAPTER

# Introduction

### In this chapter:

- Warnings
- **Related information**
- Technical assistance

The Trimble AG-372 GNSS Receiver User Guide:

- Describes how to install and configure the Trimble® AG-372 GNSS receiver.
- Provides guidelines for connecting the receiver to an external device.
- Provides guidelines for using the AgRemote utility to view and configure the receiver correction sources and other operating parameters.

Even if you have used another Global Navigation Satellite System (GNSS) product before, Trimble recommends that you spend some time reading this manual to learn about the special features of this product.

If you are not familiar with GNSS, go to the Trimble website at www.trimble.com for an interactive look at Trimble and GNSS.

# Warnings

Always follow the instructions that accompany a warning.

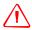

WARNING - Indicates a potential hazard or unsafe practice that could result in injury or property damage.

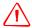

**WARNING** – For continued protection against the risk of fire, the power source (lead) to the model AG-372 receiver should be provided with a 10 A (maximum) fuse.

## **Related information**

Release notes describe new features, provide information that is not included in the manuals, and identify changes to the manuals. You can download release notes from the Trimble website.

## **Technical assistance**

If you have a problem and cannot find the information you need in the product documentation, contact your local Trimble Reseller

CHAPTER

# **Overview**

### In this chapter:

- Standard features of the Trimble AG-372 **GNSS** receiver
- Receiver connections
- Receiver input/output
- **LED** indicator
- GNSS positioning methods
- Sources of error in GNSS positioning

This chapter describes the Trimble AG-372 GNSS receiver and gives an overview of GNSS, DGNSS, and related information.

When used with a Real-Time Kinematic (RTK) base station, the Trimble AG-372 GNSS receiver provides RTK positioning for high-accuracy, centimeter-level applications. For physical specifications, see Appendix A, Specifications.

#### Standard features of the Trimble AG-372 GNSS receiver

A standard Trimble AG-372 GNSS receiver provides the following features:

- 220 GNSS tracking channels, which can track up to 44 satellites
- **GLONASS** tracking ability
- Submeter differential accuracy (RMS), assuming at least five satellites and a PDOP of less than four
- Combined GNSS/DGNSS receiver and antenna
- AgRemote utility with four-button keypad to configure and view system properties. You can download this utility from the Trimble website at www.trimble.com.
- LED status indicator
- The receiver outputs a 1 PPS (pulse per second) strobe signal on both ports. This signal enables an external instrument to synchronize its internal time with a time derived from the very accurate GNSS system time.
- Radar output
- WAAS and EGNOS differential correction compatibility
- EVEREST™ multipath rejection technology
- OmniSTAR HP, G2, XP, and VBS positioning compatibility
- Trimble CenterPoint™ RTX™ capability
- Two ports that support both CAN 2.0B and RS-232:

#### CAN

J1939 and NMEA 2000 messages

Note – The Trimble AG-372 GNSS receiver is ISO 11783 compliant. It supports some ISO 11783 messages.

#### **RS-232**

NMEA-0183 output: GGA, GLL, GRS, GST, GSA, GSV, MSS, RMC, VTG, ZDA, XTE (the default NMEA messages are GGA, GSA, VTG, and RMC)

Note – PTNLDG, PTNLEV, PTNLGGK, PTNLID, and PTNLSM are Trimble proprietary NMEA output messages.

- RTCM SC-104 output
- Trimble Standard Interface Protocol (TSIP) input and output

#### Receiver connections

The following figure shows the connector ports and the LED indicator on the AG-372 GNSS receiver:

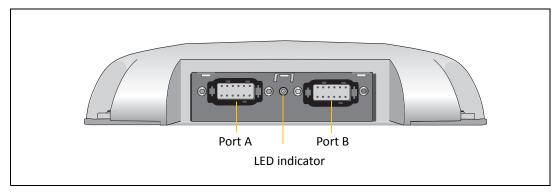

The two connectors (Port A and Port B) can do the following:

- Accept power
- Accept TSIP, RTCM, ASCII, and (if enabled) CMR inputs
- Output RTCM, TSIP, and NMEA messages
- Output 1 PPS signals
- Provide support for the J1939 (CAN) serial bus

For more information about the inputs, outputs, and LED indicators, see the information in the rest of this section.

# **Receiver input/output**

The Trimble AG-372 GNSS receiver data/power cable (P/N 50166) connects to a receiver connector port to supply power. It also enables the following data exchanges:

- TSIP, RTCM, and ASCII input from an external device
  - The receiver is able to receive ASCII data from an external device, convert this data into an NMEA message, and export the message to another device. TSIP command packets configure and monitor GNSS and DGNSS parameters. The receiver is also able to accept RTCM data from an external device, such as a radio.
- CMR input from an external device
  - If the receiver is to be used in RTK mode, set the port that is connected to the radio to the **RtkLnk** protocol, see Configuring the Trimble AG-372 GNSS receiver to operate in RTK mode, page 40. This protocol enables the receiver to receive CMR messages.
- TSIP and NMEA output to an external device
  - When you are using an external or integrated radio, the receiver can also receive DGNSS corrections.

- TSIP is input/output when communicating with AgRemote.
- NMEA is output when the receiver is exporting GNSS position information to an external device, such as a yield monitor, or to a mapping software program.

For more information on the National Marine Electronics Association (NMEA) and Radio Technical Commission for Maritime Services (RTCM) communication standard for GNSS receivers, go to the following websites:

- www.nmea.org
- www.rtcm.org

On the Trimble website (www.trimble.com), refer to the document called NMEA-0183 Messages Guide for AgGPS Receivers.

1 PPS output

To synchronize timing between external instruments and the internal clock in the receiver, the connection port outputs a strobe signal at 1 PPS (pulse per second). To output this signal, the receiver must be tracking satellites and computing GNSS positions.

J1939 (CAN) bus

Both connection ports on the receiver support the J1939 Controller Area Network (CAN) bus protocol. This protocol standardizes the way multiple microprocessor-based electronic control units (ECUs) communicate with each other over the same pair of wires. It is used in off-highway machines, such as those used in agriculture, construction, and forestry.

For more information, go to the Society of Automotive Engineers (SAE) International website at www.sae.org/servlets/index.

ISO 11783 messages

Both CAN ports support some ISO 11783 messages.

#### **Position output format**

The Trimble AG-372 GNSS receiver outputs positions in Degrees, Minutes, and Decimal Minutes (DDD°MM.m'). This is the NMEA standard format and is commonly used worldwide for data transfer between electronic equipment.

## **LED** indicator

The Trimble AG-372 GNSS receiver has an LED light that shows the status of the receiver. The following tables describe the light sequences for each positioning method.

**Note** – Fast LED flash is approximately 3 flashes per second. Slow LED flash is approximately 1 flash per second.

Table 2.1 LED sequences with Satellite Differential GNSS or autonomous positioning

| LED color | LED flash | Status                                                                                                    |  |
|-----------|-----------|----------------------------------------------------------------------------------------------------|--|
| Off       | Off       | No power                                                                                                    |  |
| Green     | Solid     | Normal operation: computing DGNSS positions                                                                      |  |
| Green     | Slow      | No DGNSS corrections: computing DGNSS positions using old corrections                                            |  |
| Green     | Fast      | No DGNSS corrections approaching DGNSS age limit: computing DGNSS positions using old corrections                |  |
| Yellow    | Solid     | DGNSS corrections being received but DGNSS positions not yet being computed: computing autonomous GNSS positions |  |
| Yellow    | Slow      | No DGNSS corrections: computing autonomous GNSS positions                                                        |  |
| Yellow    | Fast      | Not enough GNSS signals: not tracking enough satellites to compute position                                      |  |

Note - WAAS/EGNOS and OmniSTAR VBS use the Satellite Differential GNSS positioning method.

Table 2.2 LED sequences with RTK positioning

| LED color | LED flash | Status                                                                                                    |  |
|-----------|-----------|----------------------------------------------------------------------------------------------------|--|
| Off       | Off       | No power                                                                                                    |  |
| Green     | Solid     | Normal operation: computing fixed RTK positions                                                                                       |  |
| Green     | Slow      | Receiving CMR corrections but not initialized: computing float RTK positions                                                          |  |
| Green     | Fast      | No CMR corrections: computing RTK position using old corrections                                                                      |  |
| Yellow    | Solid     | Receiving CMR corrections but unable to calculate RTK position: computing DGNSS (if WAAS/EGNOS is unavailable) or autonomous position |  |
| Yellow    | Slow      | No CMR corrections: computing DGNSS or autonomous position                                                                            |  |
| Yellow    | Fast      | Not receiving CMR corrections: not computing positions                                                                                |  |

Table 2.3 LED sequences with OmniSTAR HP positioning

| LED color | LED flash | Status                                                                           |  |
|-----------|-----------|----------------------------------------------------------------------------------|--|
| Off       | Off       | No power                                                                         |  |
| Green     | Solid     | Normal operation: computing converged OmniSTAR HP positions                      |  |
| Green     | Slow      | Receiving OmniSTAR HP corrections, but only able to compute unconverged position |  |

Table 2.3 LED sequences with OmniSTAR HP positioning (continued)

| LED color | LED flash | Status                                                                                                    |  |
|-----------|-----------|----------------------------------------------------------------------------------------------------|--|
| Green     | Fast      | Receiving OmniSTAR HP corrections, but an HP error occurred                                                  |  |
| Yellow    | Solid     | Receiving OmniSTAR HP corrections but unable to calculate a position: computing DGNSS or autonomous solution |  |
| Yellow    | Slow      | No OmniSTAR HP corrections: computing DGNSS or autonomous position                                           |  |
| Yellow    | Fast      | Not tracking OmniSTAR HP corrections: no positions                                                           |  |

## **GNSS** positioning methods

GNSS positioning systems are used in different ways to provide different levels of accuracy. Accuracy is measured in absolute terms, that is, you know exactly where you are in a fixed reference frame.

Table 2.4 summarizes the GNSS positioning methods. The values shown are 2 sigma.

Absolute accuracy of GNSS positioning methods Table 2.4

| GNSS positioning method        | Corrections used                                          | Approximate absolute accuracy                                                            |
|--------------------------------|-----------------------------------------------------------|------------------------------------------------------------------------------------------|
| Real-Time Kinematic (RTK) GNSS | Trimble CMR corrections broadcast by a local base station | 2.5 cm (1 inch) + 2 ppm horizontal accuracy, 3.7 cm (1.5 inch) + 2 ppm vertical accuracy |
| CenterPoint RTX technology     | CenterPoint RTX                                           | 4 cm (1.5 inch)                                                                          |
| Satellite Differential GNSS    | OmniSTAR VBS                                              | 78 cm (30.7 inch)                                                                        |
| Satellite Differential GNSS    | WAAS/EGNOS                                                | 95 cm (37.4 inch)                                                                        |
| OmniSTAR HP Differential GNSS  | OmniSTAR HP                                               | 10 cm (3.9 inch) after the signal has fully converged <sup>1</sup>                       |

<sup>&</sup>lt;sup>1</sup> Convergence time can vary, depending on the environment. Time to the first fix (submeter accuracy) is typically <30 seconds; time to the first high accuracy fix (<10 cm accuracy) is typically <30 minutes.

For more information about each positioning method, see below.

#### **RTK GNSS positioning**

The Trimble AG-372 GNSS receiver uses the RTK positioning method to achieve centimeterlevel accuracy. To use the RTK method, you must first set up a base station. The base station uses a radio link to broadcast RTK corrections to one or more rover receivers. The Trimble AG-372 GNSS receiver is a rover receiver, so another compatible receiver, such as a Trimble AgGPS 442, AgGPS 542, AgGPS RTK Base 450, or AgGPS RTK Base 900 receiver, must be used as the base station.

The rover receiver uses RTK corrections from the base station to calculate its position to centimeter-level accuracy. As part of this process, the rover receiver must calculate an initialization. This takes a few seconds. While the receiver is initializing, an RTK Float solution is generated. Once initialized, an RTK Fixed solution is generated. It is the RTK Fixed solution that provides centimeter-level accuracy.

The parts per million (ppm) error is dependent on the distance (baseline length) between the base and rover receiver. For example, if the distance is 10 km, a 2 ppm error equals 20 mm.

For more information about RTK positioning, go to the Trimble website at www.trimble.com/GNSS/

### CenterPoint RTX positioning (RTX)

Trimble CenterPoint RTX is a GPS and GLONASS-enabled correction service built on patent-pending Trimble RTX technology. This breakthrough technology provides high-accuracy GNSS positioning without the use of traditional reference station-based differential RTK infrastructure.

CenterPoint RTX corrections are provided on as subscription basis.

For more information about the CenterPoint RTX correction service, see http://www.trimble.com/agriculture/CorrectionServices/

For more information on activating a CenterPoint RTX subscription, see Configuring the Trimble AG-372 GNSS receiver to operate in CenterPoint RTX mode, page 35.

## Differential GNSS positioning (DGNSS)

For differential positioning, the Trimble AG-372 GNSS receiver uses corrections from WAAS/EGNOS satellites or from OmniSTAR HP, XP, G2, or VBS satellites.

These differential systems use special algorithms to provide differential corrections that allow the rover receiver to calculate its position more accurately. Not all corrections services support the use of GLONASS satellites in their solution.

#### **Free corrections**

WAAS corrections are free in North America and EGNOS corrections are free in Europe. For more information about WAAS, go to the Federal Aviation Administration website at http://www.faa.gov/about/office\_org/headquarters\_offices/ato/service\_units/techops/na vservices/gnss/waas/

For more information about EGNOS, go to the European Space Agency website at http://www.esa.int/esaNA/egnos.html.

#### **Subscription-based corrections**

The Trimble AG-372 GNSS receiver can use OmniSTAR™ HP, XP, G2, or VBS differential corrections.

OmniSTAR corrections are provided on a subscription basis.

For more information about OmniSTAR, go to the OmniSTAR website at www.omnistar.com. For information about activating an OmniSTAR subscription, see OmniSTAR, page 34.

#### **Autonomous GNSS positioning**

Autonomous GNSS positioning uses no corrections. The rover receiver calculates its position using only the GNSS signals it receives. This method does not have high absolute accuracy, but the relative accuracy is comparable to the other methods.

# Sources of error in GNSS positioning

The GNSS positioning method influences the accuracy of the GNSS position that is output by the Trimble AG-372 GNSS receiver. The factors described in Table 2.5 also affect GNSS accuracy.

Table 2.5 Factors that influence the accuracy of GNSS positions

| Condition                 | Optimum value | Description                                                                                                    |
|---------------------------|---------------|----------------------------------------------------------------------------------------------------|
| Atmospheric effects       |               | GNSS signals are degraded as they travel through the ionosphere. The error introduced is in the range of 10 meters.  The error is removed by using a differential or RTK positioning method.                                                                                                    |
| Number of satellites used | >5            | To calculate a 3D position (latitude and longitude, altitude, and time), four or more satellites must be visible. To calculate a 2D position (latitude and longitude, and time), three or more satellites must be visible. For RTK positioning, five satellites are needed for initialization. Once initialized, four or more satellites provide RTK positions. The number of visible satellites constantly changes and is typically in the range 5 through 9. The receiver can track up to 44 satellites simultaneously. |
|                           |               | <b>Note</b> – To see when the maximum number of GNSS satellites are available, use the Trimble Planning software and a current ephemeris (satellite history) file. Both files are available free from the Trimble website at www.trimble.com.                                                                                                    |
| Maximum PDOP              | < 4           | Position Dilution of Precision (PDOP) is a unitless, computed measurement of the geometry of satellites above the current location of the receiver. A low PDOP means that the positioning of satellites in the sky is good, and therefore good positional accuracy is obtained.                                                                                                    |

Factors that influence the accuracy of GNSS positions (continued) Table 2.5

| Condition                            | Optimum value | Description                                                                                                    |
|--------------------------------------|---------------|----------------------------------------------------------------------------------------------------|
| Signal-to-noise ratio                |               | Signal-to-noise ratio (SNR) is a measure of the signal strength against electrical background noise. A high SNR gives better accuracy.                                                                                                    |
|                                      |               | SNR can be degraded by other electronic equipment operating nearby, including transmitters, cell phones, or data modems. It may also be degraded by solar flares and changing atmospheric conditions.                                                                                                    |
| Minimum elevation                    | > 10°         | Satellites that are low on the horizon typically produce weak and noisy signals and are more difficult for the receiver to track. Satellites below the minimum elevation angle are not tracked.                                                                                                    |
| Multipath<br>environment             | Low           | Multipath errors are caused when GNSS signals are reflected off nearby objects and reach the receiver by two or more different paths. The receiver incorporates the EVEREST multipath rejection option.                                                                                                    |
| RTCM-compatible corrections          |               | These corrections are broadcast from an AgGPS 442, AgGPS 542, or equivalent reference station.                                                                                                    |
| RTK Base station coordinate accuracy |               | For RTK positioning, it is important to know the base station coordinates accurately. Any error in the position of the base station affects the position of the rover; every 10 m of error in a base station coordinate can introduce up to 1 ppm scale error on every measured baseline. For example, an error of 10 m in the base station position produces an error of 10 mm over a 10 km baseline to the rover. |
|                                      |               | For more information about how to make sure the position of your base station is accurate, refer to the manual for your base station receiver.                                                                                                    |
| Multiple RTK base stations           |               | If you are using several base stations to provide RTK corrections to a large site area, all base stations must be coordinated relative to one another. If they are not, the absolute positions at the rover will be in error. For more information about how to use several base stations to cover your site, contact your local Trimble Reseller.                                                                  |

### **Coordinate systems**

Geographic data obtained from different sources must be referenced to the same datum, ellipsoid, and coordinate format. Different formats provide different coordinate values for any geographic location. In North America, the datums NAD-27 and NAD-83 are commonly used in Agricultural mapping applications.

The Trimble AG-372 GNSS receiver outputs position coordinates in several datums and ellipsoids depending on the GNSS positioning method being used. See Table 2.6.

Table 2.6 **DGNSS** coordinate systems

| GNSS positioning method           | Datum                  | Ellipsoid |
|-----------------------------------|------------------------|-----------|
| None – Autonomous mode            | WGS-84 <sup>1</sup>    | WGS-84    |
| OmniSTAR VBS North American Beams | NAD-83 <sup>2</sup>    | GRS-80    |
| OmniSTAR VBS Rest of World Beams  | ITRF 2005 <sup>3</sup> | ITRF 2005 |
| OmniSTAR HP, XP, and G2           | ITRF 2005              | ITRF 2005 |
| WAAS Beams                        | WGS-84                 | WGS-84    |
| RTK                               | WGS-84                 | WGS-84    |
| RTX                               | ITRF 2005              | ITRF 2005 |

<sup>&</sup>lt;sup>1</sup> World Geodetic System (WGS) 1984. Datum and ellipsoid.

For more information, go to the National Geodetic Survey website at www.ngs.noaa.gov/faq.shtml#WhatDatum.

<sup>&</sup>lt;sup>2</sup> North American Datum (NAD) 1983. Equivalent to WGS-84 in North America.

<sup>&</sup>lt;sup>3</sup> International Terrestrial Reference Frame (ITRF). Contact the DGNSS provider for details.

CHAPTER

# **Installing the AG-372 GNSS Receiver**

## In this chapter:

- System components
- Mounting the receiver
- Connecting to an external device
- Connectors and pinouts
- Radar output

This chapter describes how to check the equipment that you have received, set up the AG-372 receiver, and connect the receiver to another device.

## System components

Check that you have received all components for the system that you purchased. If any containers or components are damaged, immediately notify the shipping carrier. The following components ar included:

| Quantity | Description                                                             |  |
|----------|-------------------------------------------------------------------------|--|
| 1        | Trimble AG-372 GNSS receiver (P/N 56000-01)                             |  |
| 1        | System level cable (P/N 50165 or 50166)                                 |  |
| 1        | Mounting plate assembly (P/N 51312-00)                                  |  |
| 1        | Port B plug (P/N 51062)                                                 |  |
| 1        | Trimble AG-372 GNSS Receiver User Guide (this manual, P/N 56100-00-ENG) |  |

## **Optional extras**

You may also have ordered one of the following receiver options:

- Passcode, AG-372 upgrade: DGPS to OmniSTAR XP/HP (P/N 87855)
- Passcode, AG-372 upgrade: OmniSTAR XP/HP to RTK (P/N 87858)

## Mounting the receiver

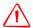

**WARNING** – For continued protection against the risk of fire, the power source (lead) to the model Trimble AG-372 GNSS receiver should be provided with a 10 A (maximum) fuse.

Secure the Trimble AG-372 GNSS receiver directly to the mounting plate assembly (P/N 51312-00) and insert three bolts through the holes that are in the housing and in the mounting plate assembly. Torque the bolts to 75–80 inch pounds.

#### **Choosing a location**

When choosing a location, consider the following:

Mount the receiver:

- On a flat surface along the centerline of the vehicle
- In any convenient location that is within 5.5 meters (18 ft) of the port on the external instrument; if necessary, use the optional extension cable to connect the receiver and external device

**Note** – If you are using a Trimble Autopilot<sup>™</sup> system, please refer to the installation instructions that are provided with the Autopilot system.

At the highest point on the vehicle, with no metal surfaces blocking the receiver's view of the sky

In such a way that it is not damaged when you drive the machine into a shed or storage area

Do **not** mount the receiver:

- Close to stays, electrical cables, metal masts, CB radio antennas, cellular phone antennas, air-conditioning units (machine cab blower fan), or machine accessory lights
- Near transmitting antennas, radar arrays, or satellite communication equipment
- Near areas that experience high vibration, excessive heat, electrical interference, and strong magnetic fields

**Note** – A metal combine grain tank extension can block satellites.

#### **Environmental conditions**

Although the receiver has a waterproof housing, you should install it in a dry location. To improve the performance and long-term reliability of the receiver, avoid exposure to extreme environmental conditions, including:

- Water
- Excessive heat (> 70 °C or 158 °F)
- Excessive cold (< -30 °C or -22 °F)
- High vibration
- Corrosive fluids and gases

#### **Electrical interference**

As far as possible, when you install the receiver, you should avoid placing it near sources of electrical and magnetic noise, such as:

- Gasoline engines (spark plugs)
- Computer monitor screens
- Alternators, generators, or magnetos
- Electric motors (blower fans)
- Equipment with DC-to-AC converters
- Switching power supplies
- Radio speakers
- High-voltage power lines
- CB radio antennas
- Cellular phone antennas
- Machine accessory lights

# Connecting to an external device

After installing the receiver and connecting the appropriate cabling, you can connect the receiver to various external devices. For example:

| To connect the receiver to | use cable                                   |
|----------------------------|---------------------------------------------|
| an Autopilot system        | P/N 50165 (this cable has no DB9 connector) |
| a Field computer           | P/N 50166                                   |
| a Yield monitor            | P/N 50166                                   |

To convert the Trimble AG-372 GNSS receiver to a Trimble 12-pin Conxall cable, use the adapter cable (P/N 50581).

| Plug the                   | into                               |
|----------------------------|------------------------------------|
| Deutsch 12-pin connector   | Port A on the back of the receiver |
| straight DB9-pin connector | the external device                |
| power connectors           | a power supply                     |

**Note** – Do not bend the cable at the Deutsch connector.

The following figure shows how to connect the receiver to an external device using the system level cable (P/N 50166):

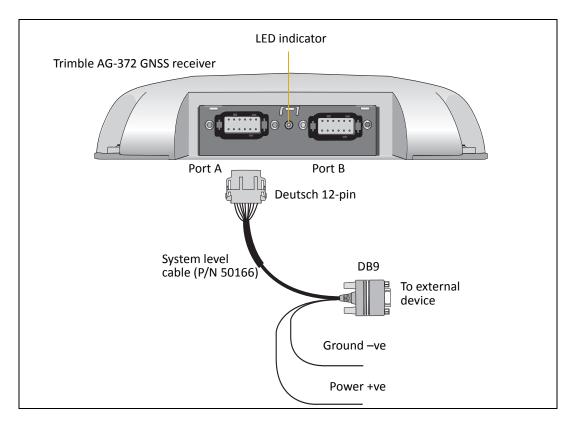

When routing the cable from the receiver to the external device, avoid:

- Sharp objects
- Kinks in the cable
- Hot surfaces (exhaust manifolds or stacks)
- Rotating or moving machinery parts
- Sharp or abrasive surfaces
- Door and window jams
- Corrosive fluids or gases

Note – Do not bend the cable at the Deutsch connector. When you secure the cable, use the supplied P-Clip. The P-Clip provides additional support to the connectors and reduces the risk of damage.

When the cable is safely routed and connected to the receiver, use tie-wraps to secure it at several points, particularly near the base of the receiver, to prevent straining the connection. Coil any slack cable, secure it with a tie-wrap, and tuck it into a safe place.

The external device may have to be configured to work with the receiver. The configuration tools for the external device should be provided with the device. For more information about configuring the receiver, see Chapter 5, Configuring the Receiver. For information about connecting a particular external device, refer to the manual for that device or contact your local Trimble Reseller.

**Note** – Use a connector plug (P/N 51062) to cover Port B when that port is not in use. For example, cover Port B when you are using the receiver in a non-RTK mode.

# **Connectors and pinouts**

Use the following pinout information if you need to wire a cable for use with the Trimble AG-372 GNSS receiver:

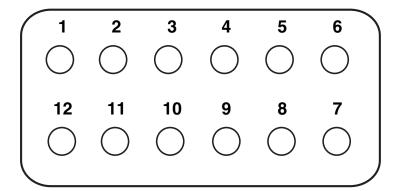

### **Port A**

Port A on the receiver has a 12-pin Deutsch DTM connector. For cables, use the mating connector, Deutsch part number DTM06-12SA.

Viewed from outside the receiver, the Port A connector is on the left. It is the port that is typically used to connect to an Autopilot system.

| Pin | Name/Function         | Comments                                                                           |
|-----|-----------------------|------------------------------------------------------------------------------------|
| 1   | CAN A High I/O        |                                                                                    |
| 2   | Port 1 RS232 Tx OUT   | When held to ground during power up, puts unit into Monitor mode                   |
| 3   | Port 1 RS232 Rx IN    |                                                                                    |
| 4   | PPS OUT               |                                                                                    |
| 5   | Signal GND            | Used for RS232 and other signals. Should not be connected to V– (battery negative) |
| 6   | Port 1 RTS OUT        |                                                                                    |
| 7   | Radar OUT / Alarm OUT |                                                                                    |
| 8   | Port 1 CTS IN         |                                                                                    |
| 9   | Event IN              |                                                                                    |
| 10  | V+ IN                 |                                                                                    |
| 11  | V- IN                 |                                                                                    |
| 12  | CAN A Low I/O         |                                                                                    |

#### Port B

This port has the same connector as Port A, see above. Viewed from outside the receiver, the Port B connector is on the right. It is the port that is typically used to connect to the Joey radio.

| Pin | Name/Function                                | Comments                                                                           |
|-----|----------------------------------------------|------------------------------------------------------------------------------------|
| 1   | CAN B High I/O                               |                                                                                    |
| 2   | Port 2 RS232 Tx OUT                          |                                                                                    |
| 3   | Port 2 RS232 Rx IN                           |                                                                                    |
| 4   | PPS OUT                                      |                                                                                    |
| 5   | Signal GND                                   | Used for RS232 and other signals. Should not be connected to V– (battery negative) |
| 6   | Port 2 RTS OUT <i>or</i> Port 3 RS232 Tx OUT |                                                                                    |
| 7   | Radar OUT / Alarm OUT                        |                                                                                    |
| 8   | Port 2 CTS IN <i>or</i> Port 3 RS232 Rx IN   |                                                                                    |
| 9   | Event IN                                     |                                                                                    |
| 10  | V+ IN / OUT                                  | Maximum output current = 1.25 A                                                    |
| 11  | V– IN / OUT                                  | Maximum output current = 1.25 A                                                    |
| 12  | CAN B Low I/O                                |                                                                                    |

# **Radar output**

On the Trimble AG-372 GNSS receiver, Pin 7 on both Port A and Port B can be used as Event Out, Alarm out, and Radar out. This pin can supply 5 V at 45 mA and sink up to 200 mA; the switching frequency of the circuit can be up to 10 KHz.

The receiver can output simulated radar pulses at a pre-defined speed pulse output rate that is useful to replace the radar/true ground speed sensor for speed on the vehicle or to send speed to any other agricultural device that requires speed pulses, for example, a yield monitor or variable rate controller.

Please contact your local reseller for cabling options.

# **Installing the AG-715 Integrated Radio**

## In this chapter:

- Required tools
- Installation procedure

This chapter describes how to install the AG-715 integrated radio.

# **Required tools**

#1 (preferred) or #2 Phillips screwdriver.

# **Installation procedure**

Remove the blanking plate and set it aside:

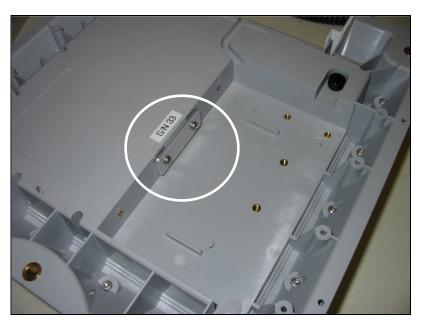

Place the integrated radio inside the AG-372 receiver. Ensure that the circuit board is 2. aligned with the slot in the vertical wall of the receiver:

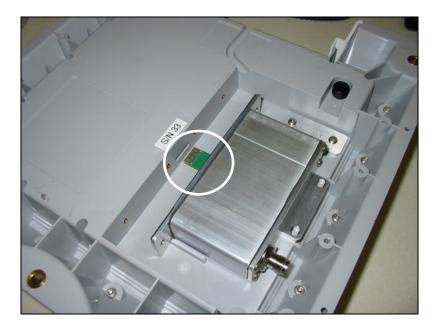

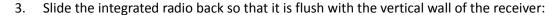

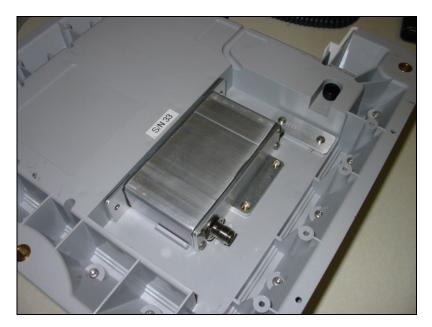

Use a #1 or #2 Phillips screwdriver and the supplied screws to install the integrated radio. First insert and tighten the two screws on the horizontal wall and then insert the remaining screws:

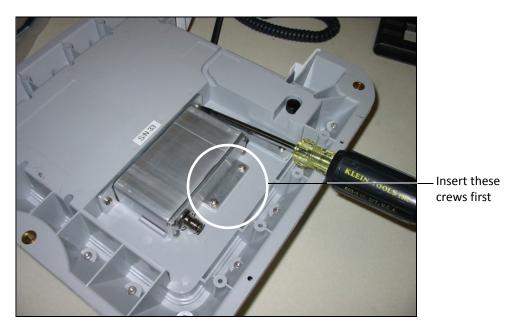

Install the supplied antenna cable. 5.

**Note** – The housing can accommodate a cable diameter of up to  $\frac{1}{2}$ ".

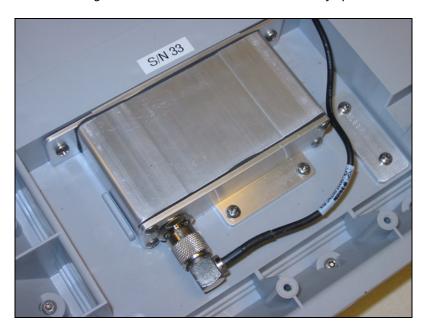

6. Route the cable through the cable channel and then insert the cable cover:

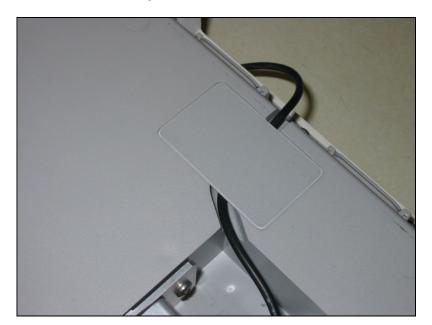

The following image shows the unit once the cable has been routed through the channel:

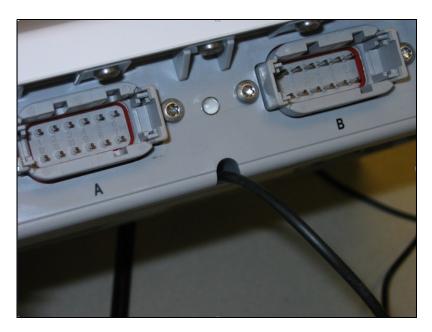

CHAPTER

# **Configuring the Receiver**

#### In this chapter:

- Navigation map
- AgRemote Home screen
- Configuring Differential GNSS
- Configuring the Trimble AG-372 GNSS receiver to operate in CenterPoint RTX mode
- Configuring the Trimble AG-372 GNSS receiver to operate in RTK mode
- Configuring the communication ports
- Changing the frequency settings

Use either the Autopilot interface or the Trimble AgRemote utility to change configuration settings in the Trimble AG-372 GNSS receiver. You will need to configure the receiver if you connect to a third-party device:

- If a Trimble Autopilot system is configured to use a Trimble AG-372 GNSS receiver, and the port on the receiver is set to 8-N-1 38.4 K, the Autopilot system automatically configures the receiver.
- The AgRemote utility is available from www.trimble.com. This chapter describes how to use the utility to perform some common configurations.

Note - CenterPoint RTX, OmniSTAR HP, XP, G2, and VBS are subscriber services that must be activated. For more information, see OmniSTAR, page 34.

# **Navigation map**

AG-372 Firmware Version 1.XX Navigation Map (with Radio Attached)

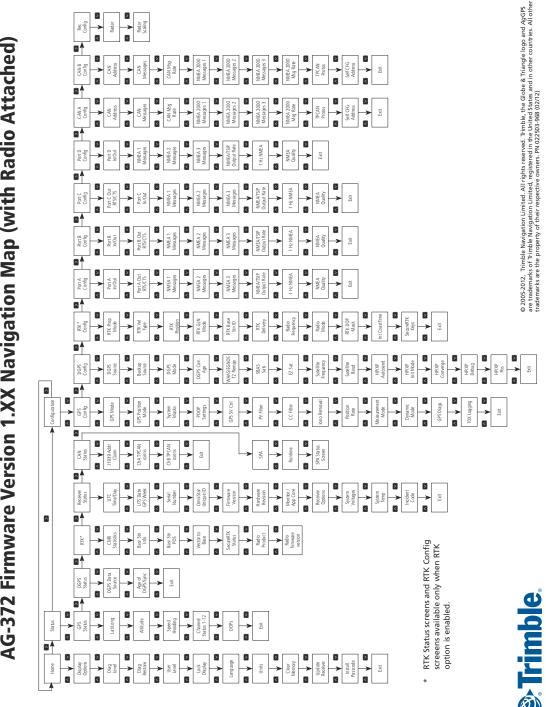

## **AgRemote Home screen**

The following figure shows the AgRemote Home screen when WAAS corrections are being received:

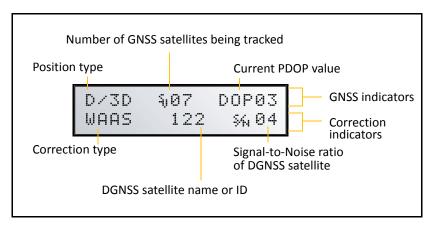

For more information about these fields and how they change as you change GNSS mode, refer to the document called AgRemote Software on the Trimble website (www.trimble.com) or contact your local Trimble Reseller.

## **Configuring Differential GNSS**

For the receiver to output GNSS position coordinates of submeter accuracy, you must first select a differential signal from one of the following sources:

- WAAS/EGNOS free service, limited availability
  - The Wide Area Augmentation System (WAAS) augments GNSS with additional signals for increasing the reliability, integrity, accuracy, and availability of GNSS in the United States. The European Geostationary Navigation Overlay System (EGNOS) is the European equivalent of WAAS.
- OmniSTAR paid subscription, available worldwide

You can use this paid service as an alternative to WAAS/EGNOS. It provides over-theair DGNSS activation.

For more information, see Differential GNSS positioning (DGNSS), page 13.

#### **OmniSTAR**

The Trimble AG-372 GNSS receiver can use OmniSTAR corrections. To do this, you need to configure the receiver and purchase an OmniSTAR™ subscription.

Note – To track the OmniSTAR satellite, the receiver must be outside with a clear view of the sky, turned on, and configured to receive OmniSTAR VBS or HP corrections.

To use the AgRemote utility to activate an OmniSTAR subscription:

- Connect the Trimble AG-372 GNSS receiver to the computer. Turn on the receiver and start the AgRemote utility. For instructions on how to use AgRemote, refer to the AgRemote documentation.
- In AgRemote, select Configuration / DGPS Config. 2.
- Set the *Source Select* field to one of the following: 3.
  - **OmniSTAR HP**
  - OmniSTAR G2
  - OmniSTAR XP
  - **OmniSTAR VBS**
- Set the EZ Sat: Omni\* field to the area you are operating in. For example, if you are working in California, select N. America West.
- Press 4 then 5 to complete the procedure. 5.
- Obtain an OmniSTAR licence from OmniSTAR. All licenses are activated over the air. Contact OmniSTAR on

1-888-883-8476 (USA or Canada) and provide the following details:

- your billing information
- serial number and/or OmniSTAR ID
- satellite beam name

OmniSTAR will activate the receiver. Activation can take 5-30 minutes.

#### **WAAS/EGNOS**

WAAS is a free satellite-based DGNSS service that is available only in North America; EGNOS is a free satellite-based DGNSS service that is available only in Europe.

To use the WAAS/EGNOS DGNSS signal, you must first configure the receiver.

- Connect the Trimble AG-372 GNSS receiver to the computer. Turn on the receiver and start the AgRemote utility.
- 2. In AgRemote, select Configuration / DGPS Config.
- 3. Set the Source Select field to WAAS.
- 4. Press > then \( \) to complete the procedure.

To enable WAAS reception in the field:

- Take the receiver outside. Make sure that it has a clear southeast and southwest view of the sky.
- Turn on the receiver. WAAS activation can take two or more minutes. Once activation 2. succeeds, the *Home* screen displays D/3D:

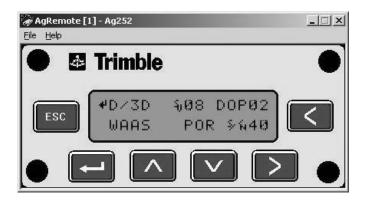

## Configuring the Trimble AG-372 GNSS receiver to operate in CenterPoint RTX mode

## Configuring the receiver for RTX (std-sat)

- Ensure that the receiver is unlocked to either the OmniSTAR accuracy level or to the RTK accuracy level.
- Acquire an RTX passcode from OmniSTAR. 2.
- Enter the passcode under Install Passcode. 3.
- Use the arrow keys to select DGPS config / DGPS Source / Set to RTK. 4.
- Use the arrow keys to select RTK config / Delivery / set to RTX. 5.

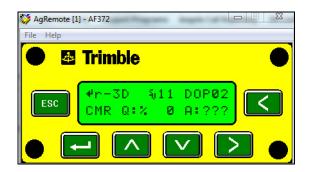

**RTX standard converging** 

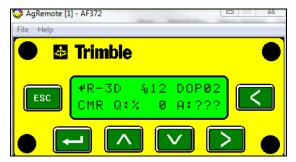

RTX standard converged

## Configuring the receiver for RTX (std-cell)

1. From the AgRemote home screen, press v until you reach *Update Receiver* and then enter the RTK passcode.

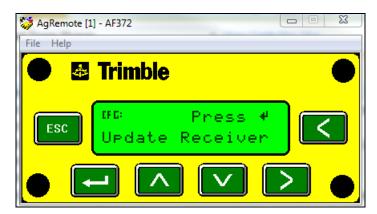

2. From the home screen, press v until you reach *Install Passcode* and then enter the RTX passcode. Once you have entered the passcode, turn off and then turn on the receiver:

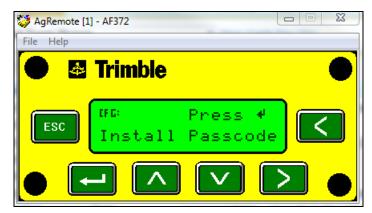

- 3. When the receiver reboots, press until you reach *Configuration*, press vonce and then press once to reach *DGPS Config*.
- 4. Press v once to reach Source Select and then press >.

5. Once the cursor is flashing, press \( \) or \( \varphi \) to change the source to RTK and then press the Enter key:

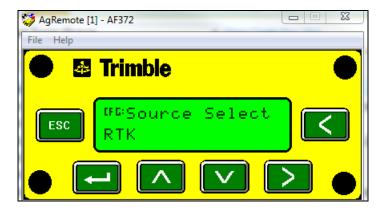

- Press ESC to return to *DGPS Config* and then press > to go to *RTK Config*. 6.
- Press v to go to *Delivery*. 7.
- 8. Change the delivery to RTX Standard Cell:

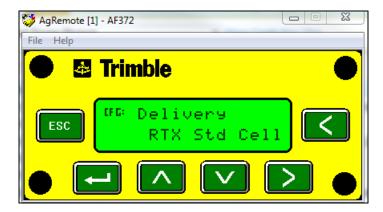

You should see the following when converging:

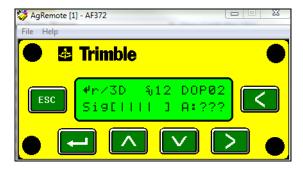

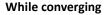

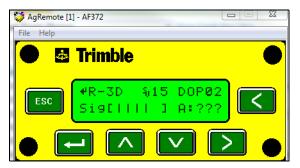

Converged

### Configuring the Trimble AG-372 GNSS receiver to operate in VRS mode

- 1. Navigate to *DGPS Config* and then press 

  → to go to *RTK Config*.
- 2. Press v to go to *Delivery*.
- 3. Change the delivery to VRS Radio and then turn off and then turn on the receiver.

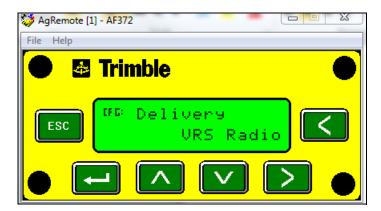

- 4. When the receiver reboots, press < until you reach the *RTK Config* menu and then press v to reach *GPRS settings*.
- 5. Make sure that the correct *Initialization String, GPRS User Name*, and *Password* (if required) are entered and then turn off and then turn on the receiver.
- 6. Press v once to reach *Source Select* and then press >.
- 7. Once you have turned on the receiver, navigate to the *RTK Configuration* menu and then press v to reach *Delivery*.
- 8. Change the delivery to VRS.

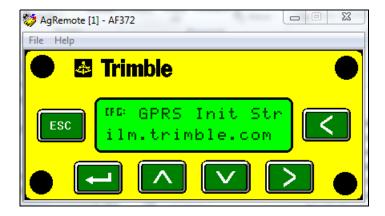

9. Enter appropriate information for the following items. The screen shots show example values only—make sure that the values are correct for your data connection supplier.

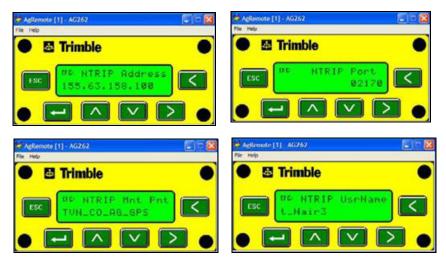

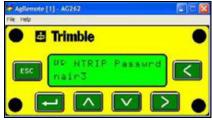

Te quality of these snaps if poor. Could you provide something better?

10. In the RTK Config menu press the down arrow until you reach GPRS settings. Make sure that the correct *Initialization String*, *GPRS User Name*, and *Password* (if required) are entered.

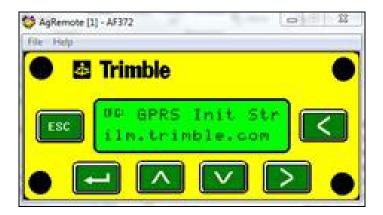

### Configuring the Trimble AG-372 GNSS receiver to operate in RTK mode

Use the AgRemote utility to configure the Trimble AG-372 GNSS receiver for operation in RTK mode. To configure the receiver:

- Connect the Trimble AG-372 GNSS receiver to the computer. Turn on the receiver and start the AgRemote utility.
- In AgRemote, select Configuration / DGPS Config. 2.
- 3. Set the Source Select field to RTK.
- 4. Press > then \( \) to complete this part of the procedure.
- For RTK operation, connect the radio to a port. Change the port input settings for that port to RtkLnk. See Configuring the radio frequency, protocol, and radio link in the AgRemote utility, page 43.

### Configuring the communication ports

If the Trimble AG-372 GNSS receiver is to be connected to an external device, configure Ports A and B so that the proper data type is input to and output from the receiver.

To configure Port A:

- Connect the Trimble AG-372 GNSS receiver to the computer. Turn on the receiver and start the AgRemote utility.
- 2. In AgRemote, select Configuration / Port A Config.
- Use the menu commands to configure the communication ports. Ensure that the receiver outputs the correct GNSS position data type for the hardware device or software program that is connected to the receiver.

To configure Port B:

Repeat the above steps but in Step 2 select Configuration / Port B Config.

### Configuring input/output communication

The port input and output settings appear in the first screen. In the following figure, the port is set to accept TSIP inputs at a baud rate of 115,000 with a parity of 8-Odd-1. The outputs are TSIP, also at a baud rate of 115,000.

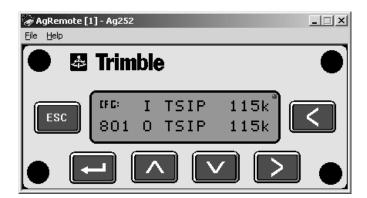

Configure the Port Input/Output communication settings for communicating with the Autopilot, other external hardware devices, and software programs. Table 5.1 describes the input settings.

Table 5.1 Port input settings

| Setting | Description                                                                                                    |
|---------|----------------------------------------------------------------------------------------------------|
| None    | Inputs nothing to the receiver.                                                                                                    |
| TEXTB   | The receiver can accept ASCII data from an external device, such as a chlorophyll meter, on Port A, merge it with NMEA GNSS data, and output the combined data on Port B. The incoming data must be limited to 66 ASCII characters and terminated by a carriage return and line feed (hex characters 0x0D 0x0A). The NMEA string outputs as \$PTNLAG001, <up 66="" ascii="" characters="" to="">*&lt;2 digit checksum&gt;<cr><lf>. For the receiver to output the combined NMEA string, NMEA must be selected as the output protocol on Port B.</lf></cr></up> |
| TEXTA   | See the description for the TEXTB setting (above). TEXTA input outputs text on Port A. The default port settings are 8-N-1 TSIP 38.4 K. These may vary by product.                                                                                                    |
| RTCM    | The receiver can accept RTCM data from an external DGNSS device, such as an external radio.                                                                                                    |
| TSIP    | The receiver can accept or output TSIP data packets from the port when using the optional AgRemote program or using the $Ag$ GPS 170 Field Computer.                                                                                                    |
| RtkLnk  | The receiver can accept real-time corrections (CMR data) from an external device such as a Trimble radio.                                                                                                    |

### The default port settings are:

|           |     | Port A      | Port B      |
|-----------|-----|-------------|-------------|
| Baud rate | In  | TSIP 38,400 | TSIP 38,400 |
|           | Out | TSIP 38,400 | TSIP 38,400 |
| Data bits |     | 8           | 8           |
| Parity    |     | None        | None        |
| Stop bits |     | 1           | 1           |

Note – The AgRemote utility, when connected to a Trimble AG-372 GNSS receiver receiver, automatically resets the receiver port communication settings to 8-O-1 TSIP 115 K. This enables optimal communication with an office computer. If the receiver is to work with an Autopilot system, however, the receiver port communication settings must be 8-N-1 TSIP 38.4 K. To work with some other devices and software programs, the receiver port communication settings must be 8-N-1 NMEA 4800. If AgRemote has changed the settings, you will need to change them back manually.

When using a Trimble SNB 900 radio, make sure that the communication settings are correct in the receiver.

The default settings to use with the SNB 900 radio are:

| Setting   | Description |
|-----------|-------------|
| Baud rate | 38,400      |
| Data bits | 8           |
| Parity    | None        |
| Stop bits | 1           |

#### Changing the input or output port settings

- 1. From the *Port A Config* screen, press v until the *Port-A Input/Output* screen appears.
- 2. Ensure that the receiver is configured for RTK:
  - Input: RTKL NK 38.4K, 8N1
  - Output: RTKL NK 38.4 K
- 3. Press < to activate the cursor.
- Press v or \( \cdot \) to change the value. 4.
- 5. Press <.
- Repeat Step 3 through Step 4 until you have set all the required values. 6.
- 7. Press > to save all the changes.
- 8. Press > to move to the next screen.

#### **NMEA settings**

Three screens (NMEA1, NMEA2, and NMEA3) show what NMEA messages are output from the port. Message types shown in upper case are being output; message types shown in lower case are not.

For more information about NMEA message types, refer to the document called NMEA-0183 Messages Guide for AgGPS Receivers on the Trimble website (www.trimble.com).

#### Port output rate

This setting can be used to vary the NMEA and TSIP output rate. A setting of 1 outputs one position each second.

ASAP equals the rate selected on the Filter and Position Rate screen under the GNSS Config menu. A setting of ASAP outputs positions five or ten times every second. The default (factory) setting is 1 Hz.

## **Changing the frequency settings**

### Required equipment / software

- TNC-TNC antenna cable
- 450 MHz antenna
- 450 MHz base station transmitter
- Power / data cable (P/N 50166)
- AgRemote utility, version 3.04 or later

### Configuring the radio frequency, protocol, and radio link in the AgRemote utility

- Ensure that the 450 MHz AG-715 integrated radio is correctly installed to the AG-372 GNSS receiver.
- Use the power/data cable to connect the AG-372 GNSS receiver to the computer.

**Note** – The receiver is connected to the computer, **not to the radio**. The radio uses the AG-372 connection to communicate with the computer.

Once connected, run the AgRemote utility:

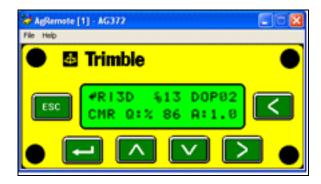

**Note** – To return to the home screen at any time, press [ESC].

4. Press so until you reach *Configuration*, press vas required to reach *DGPS Config* and then press so until *RTK Config* shows on the screen:

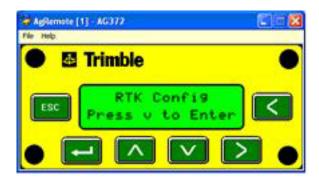

5. Press v until you reach *Radio Freq* and then press until the cursor blinks:

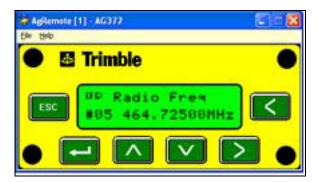

6. Press \( \) to cycle through the frequencies until *New Freq* appears:

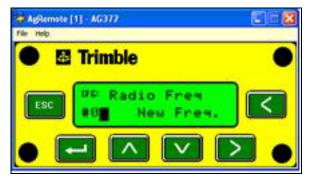

- 7. Press > to change the frequency—when the cursor blinks:
  - Press 
     ∩ to enter the first three digits (whole number) of the frequency.
  - Press > to move the cursor to the right to enter the decimal number of the frequency.
  - Press the enter button to enter the frequency.

**Note** – Press  $\supset$  and  $\land$  /  $\lor$  to select the new frequency. Once you see the frequency that you programmed press the enter button again to activate it:

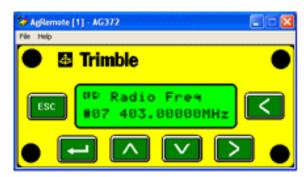

To show the radio mode, press v once:

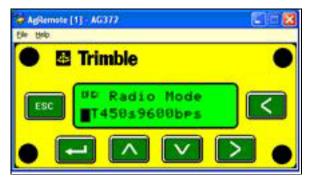

- Press > to activate the cursor and then press ^ or v to select the appropriate *Protocol* and Link Rate.
- 10. Once selected, press the enter button to activate the mode you selected.
- 11. Press ESC to return to the home screen.

Note - To set the radio for a 25 k bandwidth, select any protocol at 9600 bps. To set the radio for a 12.5 k bandwidth, select any protocol at 4800 bps.

CHAPTER

# **Troubleshooting**

### In this chapter:

- Global Navigation Satellite System (GNSS)
- Interference
- **GNSS** receiver
- AgRemote utility
- FlashLoader 200 upgrade utility

This chapter describes some problems that can arise and explains how to solve them. It includes a series of flowcharts to help with troubleshooting.

Note – As you work through this chapter, you may need to view the receiver status or change values in some fields. For information on how to do this, refer to the document called NMEA-0183 Messages Guide for AgGPS Receivers. This document is on the Trimble website (www.trimble.com)

# **Global Navigation Satellite System (GNSS)**

| Problem                                                                                                    | Possible solution                                                                                                    |
|----------------------------------------------------------------------------------------------------|----------------------------------------------------------------------------------------------------|
| Poor accuracy                                                                                                    |                                                                                                    |
| The accuracy of GNSS positions is poor because the receiver is picking up poor quality signals from the satellites.  The receiver always calculates the most accurate position it can, given the current GNSS satellite differential operating conditions. | <ul> <li>Change some or all of the following GNSS settings:</li> <li>Minimum elevation – Increase the setting (the default is 8°).</li> <li>Minimum Signal Strength – Increase the System Mask AMU setting (the default is 3).</li> <li>Maximum PDOP – Decrease the setting (the default is 13).</li> <li>GNSS Mode – Change to Manual 3D (the default is Auto 2D/3D).</li> <li>DGNSS Mode – Change to DGNSS (the default is DGNSS Auto/On/Off).</li> </ul> |
| GNSS signals are reflecting off nearby trees and/or metal buildings and horizontal surfaces.                                                                                                    | To reduce multipath noise, mount the GNSS receiver so that it has a clear view of the sky. The receiver must be away from trees and large metal objects.                                                                                                    |
| Intermittent loss of lock on satellite                                                                                                    |                                                                                                    |
| The receiver loses the satellite signal from time to time.                                                                                                    | Make sure that the receiver is mounted on the highest point of the vehicle and is clear of metal surfaces.                                                                                                    |
|                                                                                                    | Check Maximum PDOP and Minimum Signal Strength settings (see <b>Poor accuracy</b> , above).                                                                                                    |
| Intermittent DGNSS signal                                                                                                    |                                                                                                    |
| The correction signal strength can drop to unusable levels. Causes include tree canopy cover between the receiver and the differential satellite, radar sets, and microwave transmitters.                                                                  | Move the receiver away from the tree cover and/or from sources of electromagnetic interference.                                                                                                    |

#### **Problem** Possible solution

### Tracking but not receiving a differential signal

The receiver is tracking satellites and tracking an OmniSTAR satellite beam, but is not receiving DGNSS signals. The Home screen indicates how many satellites are being tracked, and whether a differential source is being tracked.

#### You see:

h-3D for HP not converged H-3D for HP converged r-3D for RTK float R-3D for RTK fixed D-3D for DGNSS

HP and RTK also give an indication of positional accuracy on the Home screen (AgRemote).

Check that your DGNSS service subscription is still current and enabled.

### For OmniSTAR service:

- 1. Use the AgRemote utility to navigate to one of the following screens, depending on what you are using:
  - the Omni HP Info screen
  - the Omni VBS Info screen.
- Press ▶ until Stop Date appears.

If the message **Access Unknown** appears, contact OmniSTAR to reactivate your subscription. For more information, see OmniSTAR, page 34.

The receiver must be switched on and configured to track the correct satellite coverage beam before it can be reactivated. The receiver automatically tracks the correct beam based on receiver geographic location. If the receiver is manually changed, automatic tracking is deactivated until you perform a hard reset or firmware flash.

When a satellite subscription is activated, the Home screen displays **D/3D**.

### No GNSS position output from the receiver after connecting to AgRemote

When the receiver is connected to the AgRemote utility, AgRemote automatically resets the port communication settings on the receiver to 8-O-1 TSIP 115 K for both input and output. This enables optimal communication with an office computer. If the receiver is to work with an Autopilot system, however, the receiver port communication settings must be 8-N-1 TSIP 38.4 K. To work with some other devices and software programs, the

8-N-1 NMEA 4800. If AgRemote has changed the settings, you will need to change them back manually.

receiver port communication settings

Connect AgRemote. Then reset the port communication settings to NMEA output. For more information, see Configuring the communication ports, page 40.

#### Long time to initialize

must be

In RTK mode, longer baselines require longer initialization times. (The baseline is the distance between the base receiver and the rover receivers.)

Wait for the receiver to initialize or consider repositioning the base receiver to shorten the baseline. Make sure the rover is in a clear area.

#### **Problem Possible solution**

#### Loss of initialization

In RTK mode initialization can be lost when the rover receiver is close to trees or buildings and the number of satellites falls below four. Additionally, initialization may be lost if the receiver has not been tracking RTK corrections for some time. For more information, see the next item.

Move away from trees and obstructions to initialize. Once initialized, approach the obstructed area again. If the obstructions are severe, GNSS positioning may not work in

Because the GNSS satellites move, there may be times of the day when you are working in an area with obstructions. For more information, see the Trimble Planning software on the Trimble website (www.trimble.com).

#### Not tracking RTK corrections

The radio link is down or intermittent.

- Ensure that the line-of-sight between the base and rover receivers is not obstructed.
- Ensure that the rover receiver is within range of the radio.
- Ensure that the radio power supply is on.

# Interference

| Problem                                                                                                    | Possible solution                                                                                                    |
|----------------------------------------------------------------------------------------------------|----------------------------------------------------------------------------------------------------|
| Strong magnetic fields                                                                                                    |                                                                                                    |
| Strong magnetic fields have no effect on GNSS or satellite DGNSS signals.                                                    | If you suspect interference from a local magnetic field, move the receiver away from, or turn off, the suspect electronics                                                                                                    |
| However, some computers and other electric equipment radiate electromagnetic energy that can interfere with a GNSS receiver. | while observing the number of satellites being tracked on the receiver or the signal-to-noise ratio (SNR) of the satellite. If the SNR goes up when the electronics are turned off, there may be interference from the local electronics.                                     |
| FM 2-way radios                                                                                                    |                                                                                                    |
| Transmitting FM 2-way radios can interfere with OmniSTAR, WAAS, and GNSS signal reception.                                   | Make sure that there is at least 1 m (3 ft) between the FM 2-way radio antenna and the receiver.                                                                                                    |
| Engine noise                                                                                                    |                                                                                                    |
| An unshielded ignition system can cause enough noise to block reception of a differential signal.                            | Use resistor spark plug wires on the vehicle ignition system.                                                                                                    |
| An alternator can cause noise that interferes with a differential signal.                                                    | Use bypass capacitors, commonly available in automotive stores for cleaning up interference to CB and other radios. If the problem persists, shield engine components with aluminum foil.                                                                                     |
|                                                                                                    | Relocate the antenna on the machine.                                                                                                    |
|                                                                                                    | Determine the optimal antenna location by watching the SNR value on the AgRemote Home screen.                                                                                                    |
|                                                                                                    | <b>Note</b> – Before replacing engine parts in an attempt to solve this problem, make sure that the problem is not caused by a computer or power source near the receiver. Some computers and their power sources cause noise that disrupts GNSS and satellite DGNSS signals. |

# **GNSS** receiver

| Problem                                        | Possible solution                                                                                                    |
|------------------------------------------------|----------------------------------------------------------------------------------------------------|
| Mounting location                              |                                                                                                    |
| The receiver is not picking up a clear signal. | Mount the receiver on the centerline of the vehicle, away from any sources of interference and with a clear view of the sky (see Choosing a location, page 18). |
| Cables                                         | Use an ohmmeter to check the cable. The resistance of a good                                                                                                    |
| One of the cables seems faulty.                | cable between connector pins at each end of the cable is zero.                                                                                                  |
|                                                | If the cable is sound, but the problem persists, try exchanging the cable with one that you know is working.                                                    |
|                                                | If the cable is defective, contact your local Trimble Reseller for an RMA number (if the Trimble product is still under                                         |
|                                                | warranty), or to purchase a replacement cable.                                                                                                    |

| Problem                                                                                                    | Possible solution                                                                                                    |
|----------------------------------------------------------------------------------------------------|----------------------------------------------------------------------------------------------------|
| Real-time clock battery                                                                                                    |                                                                                                    |
| A Lithium-ion battery in the receiver powers the internal real-time clock and so enables the receiver to get a first fix faster. The battery has a life of 7.5 years. When the battery fails, the internal clock cannot keep accurate time and the receiver may take longer to output GNSS positions. | Please <i>contact your local Trimble Reseller</i> to get the batteries replaced. You cannot replace the battery yourself. |
| Factory defaults                                                                                                    |                                                                                                    |
| You need to restore the receiver factory                                                                                                    | To restore receiver factory default settings:                                                                             |
| defaults.                                                                                                    | 1. Connect the receiver to a computer. Turn on the receiver.                                                              |
|                                                                                                    | 2. Run the AgRemote utility.                                                                                              |
|                                                                                                    | 3. Navigate to the Clear BB RAM screen.                                                                                   |
|                                                                                                    | <ol> <li>Press    ☐ until Yes appears.</li> </ol>                                                                         |
|                                                                                                    | 5. Press —.                                                                                                    |
|                                                                                                    | The factory default settings are restored. The DGNSS service subscription is not lost.                                    |

# **AgRemote utility**

| Problem                                                                       | Possible solution                                                                                                    |
|-------------------------------------------------------------------------------|----------------------------------------------------------------------------------------------------|
| AgRemote cannot communicate with the receiver. All you see is a blank screen. | <ul> <li>Make sure that:</li> <li>the receiver is connected to a 12–32 V DC power source</li> <li>all cable connections between the receiver and the computer are secure</li> </ul> |
|                                                                               | <ul><li>you are using the correct COM port</li><li>Turn off the receiver then turn it on again.</li></ul>                                                                           |
|                                                                               | 3. Select File / Connect.                                                                                                    |

# FlashLoader 200 upgrade utility

| Problem                                              | Possible solution                                                                                                    |
|------------------------------------------------------|----------------------------------------------------------------------------------------------------|
| The FlashLoader 200 upgrade utility                  | Make sure that:                                                                                                    |
| cannot detect the receiver or download the firmware. | <ul> <li>Other programs, such as AgRemote and Microsoft®         ActiveSync® technology, are not using the COM port that the computer is using.     </li> </ul> |
|                                                      | • The receiver is connected to a 12–32 V DC power source.                                                                                                    |
|                                                      | <ul> <li>All cables are connected correctly between the device<br/>and the computer.</li> </ul>                                                                 |
|                                                      | <ul> <li>The receiver is connected to the correct computer COM<br/>port. To do this:</li> </ul>                                                                 |
|                                                      | 1. From the FlashLoader 200 menu, select Settings.                                                                                                    |
|                                                      | 2. Select the check box for a serial link.                                                                                                    |
|                                                      | 3. At <i>Port</i> , select Auto. Click <b>OK</b> .                                                                                                    |
|                                                      | 4. Select the <i>Upload firmware to receiver</i> check box.                                                                                                    |
|                                                      | <ol><li>Navigate to where the firmware file is saved and select<br/>the file. Click <b>Proceed</b>.</li></ol>                                                   |
|                                                      | <ol><li>From the Auto Port Select dialog, select Use receiver on<br/>port and then click OK.</li></ol>                                                          |
|                                                      | Once you have checked this, turn off the receiver then turn it on again. Try again to connect the FlashLoader 200 utility.                                      |

## APPENDIX

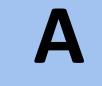

# **Specifications**

### In this appendix:

- Physical characteristics
- **GNSS** channels
- L-band satellite differential correction receiver
- Receiver default settings

This appendix lists the specifications of the Trimble AG-372 GNSS receiver and its settings.

# **Physical characteristics**

The following table lists the physical characteristics of the Trimble AG-372 combined GNSS/DGNSS receiver and antenna:

| Item                  | Description                                                                                                    |
|-----------------------|----------------------------------------------------------------------------------------------------|
| Size                  | 300 mm (11.7 in) wide x 309 mm (12.05 in) deep x 70 mm (2.73 in) high                                                                                                    |
| Weight                | 1.9 kg                                                                                                    |
| Power                 | Nominal 350 mA at 12 V DC                                                                                                    |
| Operating temperature | -30 °C to +70 °C (-22 °F to +158 °F)                                                                                                    |
| Storage temperature   | -40 °C to +85 °C (-40 °F to +185 °F)                                                                                                    |
| Humidity              | Complies with Mil 810E Method 507.3 Procedure III Aggravated Cyclic Humidity. Ten 24 hour cycles of constant 95% RH, with cycling temperature and dwells $+30$ °C ( $+86$ °F) and $+60$ °C ( $140$ °F). Unit sealed to $+/-5$ PSID |
| Casing                | Low-profile UV-resistant plastic. Dust-proof, waterproof, shock resistant, with recessed protected connectors.                                                                                                    |
| Connectors            | 12-pin Deutsch connectors                                                                                                    |
| Ports                 | Two connection ports, both of which support RS-232 and CAN                                                                                                    |
| Mounting              | Three holes for 10 mm (0.39 in) bolts                                                                                                    |
| Compliance            | FCC Part 15 Class A, C-Tick, E-mark,<br>CE-mark                                                                                                    |

## **GNSS** channels

The following table lists the performance characteristics of GNSS channels:

| Item                  | Description                                                                                                    |
|-----------------------|----------------------------------------------------------------------------------------------------|
| General               | 220-channel, parallel tracking L1 1571.42 MHz and L2 1227.60 MHz. C/A code and carrier phase filtered measurement.                      |
| Update rate           | 1, 5, 10 Hz                                                                                                    |
| RTK speed accuracy    | 0.16 kph (0.10 mph)                                                                                                    |
| RTK position accuracy | Horizontal 2.5 cm (0.98 in) + 2 ppm, 2 sigma, and vertical 3.7 cm (1.46 in) + 2 ppm, 2 sigma, if all of the following criteria are met: |
|                       | At least 5 satellites                                                                                                    |
|                       | • PDOP <4                                                                                                    |
|                       | CMR corrections                                                                                                    |
|                       | <ul> <li>Standard format broadcast from an AgGPS 442, AgGPS 542, or equivalent<br/>reference station</li> </ul>                         |

| Item                                 | Description                                                                                                    |
|--------------------------------------|----------------------------------------------------------------------------------------------------|
| RTX position accuracy                | Horizontal 4 cm 2 sigma (no ppm for RTX mode) and vertical 6 cm 2 sigma <i>RTX standard</i> achieves full accuracy within 1 hour with satellite or cellular modem correction delivery.  **RTX fast** achieves full accuracy within 1 min with satellite correction delivery, if:  **There are at least 5 satellites*  **HDOP < 4                                                                                    |
| Differential speed accuracy          | 0.16 kph (0.1 mph)                                                                                                    |
| Differential position accuracy       | <ul> <li>Less than 1 m (3.28 ft) horizontal if all of the following criteria are met:</li> <li>At least 5 satellites</li> <li>PDOP &lt;4</li> <li>RTCM SC-104 corrections</li> <li>Standard format broadcast from an AgGPS 442, AgGPS 542, or equivalent reference station</li> </ul>                                                                                                    |
| OmniSTAR HP speed accuracy           | 0.16 kph (0.1 mph)                                                                                                    |
| OmniSTAR HP position accuracy        | <ul> <li>10 cm (3.94 in) after convergence, 2 sigma, if all the following criteria are met:</li> <li>At least 5 satellites</li> <li>PDOP &lt;4</li> <li>OmniSTAR HP corrections</li> <li>Convergence time can vary, depending on the environment. Time to the first fix (submeter accuracy) is typically &lt;30 seconds; time to the first useable fix (&lt;10 cm accuracy) is typically &lt;30 minutes.</li> </ul> |
| Time to first fix                    | <30 seconds, typical                                                                                                    |
| Multipath mitigation                 | EVEREST technology                                                                                                    |
| Satellite differential compatibility | OmniSTAR, WAAS, and EGNOS                                                                                                    |
| NMEA messages                        | GGA 1 1 <sup>1</sup> , GLL, GSA1, GST, GSV, GST, MSS, PTNLDG, PTNL PJK, PTNL PJT, PTNL VGK, PTNL VHD, PTNLEV, PTNLID, PTNLSM, RMC1, VGK, VTG1, XTE, ZDA                                                                                                    |

<sup>&</sup>lt;sup>1</sup> By default, the receiver is configured to output GCA, GSA, RMC, and VTG messages at a 1 Hz (1 position per second) update rate.

### L-band satellite differential correction receiver

The following table lists the characteristics of the L-band satellite differential correction receiver with OmniSTAR support:

| Item                               | Description                          |
|------------------------------------|--------------------------------------|
| Bit error rate                     | 10 <sup>-5</sup> for Eb/N of >5.5 dB |
| Acquisition and reacquisition time | <5 seconds, typical                  |
| Frequency band                     | 1525–1559 MHz                        |
| Channel spacing                    | 0.5 kHz                              |

# **Receiver default settings**

The following table lists the receiver default settings:

| Item                     | Description |
|--------------------------|-------------|
| DGNSS source             | WAAS/EGNOS  |
| GNSS support             | GPS/GLONASS |
| Dynamics                 | Land        |
| SNR mask                 | 24 dB       |
| Elevation mask           | 5°          |
| PDOP mask                | 30          |
| Position rate            | 10 Hz       |
| DGNSS mode               | Auto On/Off |
| DGNSS correction timeout | 250 seconds |

APPENDIX

# **Third-Party Interface Requirements**

### In this appendix:

- Third-party software
- Third-party hardware

This appendix describes the interface requirements for third-party software and hardware.

# **Third-party software**

The following table lists the interface requirements for connecting a receiver to third-party software.

Use cable P/N 50166, or cable P/N 30945 with cable P/N 50581, when connecting to the third-party software products listed.

| Software             | Company             | Protocol | NMEA messages      | Baud            | Other | Pos<br>rate |
|----------------------|---------------------|----------|--------------------|-----------------|-------|-------------|
| AgView               | GIS Solutions       | NMEA     | VTG, GLL           | 4800            | 8-N-1 | 1 Hz        |
| FarmGNSS             | Red Hen             | NMEA     | GGA, GSA, VTG      | 4800            | 8-N-1 | 1 Hz        |
| Field Rover          | SST Dev Group       | NMEA     | GGA, GSA, GSV, VTG | 4800            | 8-N-1 | 1 Hz        |
| FieldLink DOS        | Agris               | NMEA     | GGA, GSA, VTG      | 4800 or<br>9600 | 8-N-1 | 1 Hz        |
| FieldLink<br>Windows | Agris               | NMEA     | GGA, GSA, VTG      | 4800 or<br>9600 | 8-N-1 | 1 Hz        |
| Field Worker<br>Pro  | Field Worker        | NMEA     | GGA, GLL, RMC, VTG | 4800 or<br>9600 | 8-N-1 | 1 Hz        |
| HGIS                 | Starpal             | NMEA     | GGA, RMC           | 4800 or<br>9600 | 8-N-1 | 1 Hz        |
| Instant Survey       | Agrilogic (Case-IH) | NMEA     | GGA, GSA, RMC      | 4800            | 8-N-1 | 1 Hz        |
| Pocket Survey        | Agrilogic (Case-IH) | NMEA     | GGA, GSA, RMC      | 4800            | 8-N-1 | 1 Hz        |
| Sitemate             | Farmworks           | NMEA     | GGA, VTG           | 4800            | 8-N-1 | 1 Hz        |

# **Third-party hardware**

The following table lists the interface requirements for connecting a receiver to third-party hardware.

| Hardware                                                      | Company                                                                                    | Protocol | NMEA<br>messages      | Baud  | Other | Pos<br>rate | Cable P/N                        |
|---------------------------------------------------------------|--------------------------------------------------------------------------------------------|----------|-----------------------|-------|-------|-------------|----------------------------------|
| AMS                                                           | Raven                                                                                      | NMEA     | GGA, VTG              | 9600  | 8-N-1 | 1 Hz        |                                  |
| Ag Navigator                                                  | Springhill                                                                                 | RTCM     |                       | 9600  | 8-N-1 | 10 Hz       |                                  |
| Aim Navigator                                                 | Case Tyler                                                                                 | NMEA     | GGA                   | 19200 | 8-N-1 | 5 Hz        | E0466                            |
| Contour                                                       | Position Inc.                                                                              | NMEA     | GGA                   | 19200 | 8-N-1 | 5 Hz        | 50166, or<br>30945 plus          |
| Marker                                                        | RDS or Position Inc.                                                                       | NMEA     | GGA                   | 19200 | 8-N-1 | 5 Hz        | 50581                            |
| Falcon                                                        | Ag Chem                                                                                    | NMEA     | GGA, VTG              | 4800  | 8-N-1 | 1 Hz        |                                  |
| Falcon w/<br>Falcon Track<br>LBAR                             | Ag Chem                                                                                    | NMEA     | GGA, VTG              | 19200 | 8-N-1 | 10 Hz       |                                  |
| Swath Smart or<br>RGL 500 (LB-5<br>for Raven)                 | Raven, Starlink<br>manufactured                                                            | NMEA     | GGA, VTG or<br>RMC    | 19200 | 8-N-1 | 10 Hz       | 50166, or<br>30945 plus          |
| LB-3, LB-4, and<br>LB-5                                       | Starlink                                                                                   | NMEA     | GGA, VTG or<br>RMC    | 19200 | 8-N-1 | 10 Hz       | 50581                            |
| YM2000 Yield<br>Monitor <sup>1</sup>                          | Ag Leader                                                                                  | NMEA     | GGA, VTG              | 4800  | 8-N-1 | 1 Hz        | 39903 plus<br>50581              |
| PF3000 Yield<br>Monitor <sup>1</sup>                          | Ag Leader                                                                                  | NMEA     | GGA, VTG              | 4800  | 8-N-1 | 1 Hz        | 39903 plus<br>50581              |
| PF3000Pro<br>Monitor<br>without<br>internal GNSS <sup>2</sup> | Ag Leader                                                                                  | NMEA     | GGA, VTG              | 4800  | 8-N-1 | 1 Hz        | 39903 plus<br>50581              |
| AFS Yield<br>Monitor                                          | Case-IH<br>(Ag Leader YM2000)                                                              | NMEA     | GGA, VTG              | 4800  | 8-N-1 | 1 Hz        | 32609 plus<br>50581              |
| AFS Yield<br>Monitor                                          | Case-IH YMIU (yield<br>monitor interface<br>unit) manufactured by<br>Ag Leader for Case-IH | NMEA     | GGA, VTG              | 4800  | 8-N-1 | 1 Hz        | 32609 plus<br>50581              |
| GreenStar Yield<br>Monitor <sup>3</sup>                       | John Deere                                                                                 | NMEA     | GGA, GSA,<br>RMC      | 4800  | 8-N-1 | 1 Hz        | 34189 plus<br>50581              |
| New Holland<br>Yield Monitor                                  | New Holland (Ag<br>Leader PF3000)                                                          | NMEA     | GGA, VTG              | 4800  | 8-N-1 | 1 Hz        | 39903 plus<br>50581              |
| VCD (Vision<br>Display<br>Controller)                         | Rockwell                                                                                   | NMEA     | GGA, GLL,<br>VTG, ZDA | 4800  | 8-N-1 | 1 Hz        | 50166, or<br>30945 plus<br>50581 |
| Swath XL                                                      | Midtech                                                                                    | NMEA     | GGA                   | 19200 | 8-N-1 | 5 Hz        | 50166, or<br>30945 plus<br>50581 |

| Hardware                                     | Company | Protocol | NMEA                  | Baud               | Other | Pos  | Cable P/N                        |
|----------------------------------------------|---------|----------|-----------------------|--------------------|-------|------|----------------------------------|
|                                              |         |          | messages              |                    |       | rate |                                  |
| Caterpillar<br>Cebis Yield<br>Monitor        | Claus   | NMEA     | GGA                   | 4800<br>or<br>9600 | 8-N-1 | 1 Hz | 50166, or<br>30945 plus<br>50581 |
| AGCO FieldStar<br>Yield Monitor <sup>4</sup> | AGCO    | NMEA     | GGA, VTG,<br>GSV, GSA | 4800               | 8-N-1 | 1 Hz | 39903 plus<br>50581              |

<sup>&</sup>lt;sup>1</sup> P/N 39903 replaced old Ag Leader cable P/N 30660.

<sup>&</sup>lt;sup>2</sup> Connect to Aux port.

<sup>&</sup>lt;sup>3</sup> Older GreenStars with version 5.3P mapping processor software require 9600 baud. Older GreenStars with version 5.3R mapping processor software require 4800 baud.

 $<sup>^4</sup>$  AGCO unit requires a null modem RS-232 connection. Ag Leader cable P/N 39903 is wired correctly for connection.